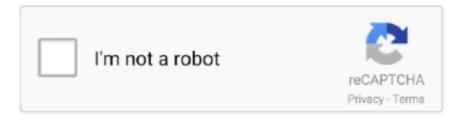

## Continue

1/3

## **How To Install Foxhound Rom Galaxy S3**

• with your Gmail account, or use the SD card for temporarily save them • Download tools.. Download Rom For Galaxy S3• As soon as this ROM installation finishes, again go back to choose the Gapps package zip file from SD card and select it, confirm it to install Google Apps package.. This tutorial will be similar with the other ones explained here on Android gs, so you have nothing to worry about.. 1-20MADE zip and Gapps from the Link, for your Model only Now boot your phone in to TWRP recovery.. Download mp3 insomnia efek rumah kaca december zodiac It is advisable to pen down your phone's APN settings somewhere so that you can restore your data connection after flashing if anything goes wrong.

Download Rom For Galaxy S3• Deactivate Firewall, antivirus and any other security programs from both, the smartphone and the computer.. Flashing with a new ROM will wipe all of your phone's data, contacts, APN settings etc.. You can choose Tablet (big), Tablet (small), Phablet (big), Phablet(Small) modes etc.. Now scrolling up and down with the help of Volume up and down buttons and selecting with the help of power button, choose "Recovery Mode" option.. As you might know, a custom ROM isn't part from Samsung's plans and it doesn't represent an official update released by the already mentioned company.. Select it and confirm it by selecting option "Yes" and then wait for ROM to get installed.. Only after completing the up mentioned you can start applying the ROM Make sure you do it as described in the tutorial.. • Download the ParanoidAndroid 4 1 Jelly Bean ROM from given below link Download ROM I File Name – PA-1.. Galaxy S3 Stock Rom DownloadHow To Install Android 6 0 1 OmniROM on Samsung Galaxy S3 19300.. So, it's more than important to make a backup In this way you can avoid the unpleasant situations in which you lose your personal info.

It's unnecessarily to say that it worked perfectly For more details you have below the features and capabilities included in the Foxhound software the very ones that are designed to improve the performances and the looks of your smartphone.. Second, download Gapps for Android 4 4 KitKat ROMs from here Now, connect the Sprint Samsung Galaxy S3 device to your computer; Next, move (copy/paste) the both downloaded zip files to Sprint Galaxy S3 device's internal storage.. • In the recovery mode menu you should choose to make a full wipe So, select "Wipe data/factory reset" and "Wipe Cache partition"; Dalvik Cache should also be wiped out.. 3 SGS S3 Steps to install Android 4 3 CM10 2 On Galaxy S3 I9300 Questions and Answers Comments User Reviews Samsung released the Galaxy S3 in May of 2012, and as they promised, they have not forgotten one of their flagship devices.. Also, being an unofficial firmware, when installing the Batista70 Foxhound ROM, the date stored on your Samsung Galaxy S2 I9100 will get wiped out.

• Turn it off • Reboot by entering in recovery mode Just hold down simultaneously the Volume Up button and the Home key button while pressing the Power On button.. Make sure that you've created a Nandroid backup as well Download OmniROM-6 O.. Centos install all perl modules version To receive this Complete Guide absolutely free.. Except the data on your SD card So make a proper and fruitful back up of your phone.. Perform a Nandroid backup • Back to main menu on home screen after making a backup of the existing ROM, select "Wipe > Factory Reset > Wipe Data".. As the ROM's developer states it is in developing phase so you may get some issues in the phone which are not working regarding Camera and Bluetooth, if you find those troublesome you can restore your previous ROM easily by booting into the recovery and selecting option "Back up and Restore" and scrolling down to choose your backed up ROM.. They hope these examples will help you to get a better understanding of the Linux system and that you feel encouraged to try out things on your own.. • Now we will boot into CWM recovery To do that kindly switch off your phone, then hold "Volume Up and Volume Down" button altogether and press "Power Button" until the screen is on back.. Confirm it and wait till the "wipe data" process is over • Select the option "install zip from SD card" then scroll down to choose the copied zip file from SD card.. • Before we wipe the data, it's better we make a backup of existing ROM on the phone, it will be useful to recover the previous version if anything goes wrong while flashing the new ROM.

2/3

Download Gaaps • After downloading the ROM zip file and Gapps, transfer/copy them to your SD card.. For more advanced trainees it can be a desktop reference, and a collection of the base knowledge needed to proceed with system and network administration.. How to Change the Workspace Mode of your AT&T Galaxy S3 after installing ParanoidAndroid 4.. • On the Galaxy S 2 enable USB Debugging: "Settings -> Applications -> Development -> USB debugging"... Here are some tips for making a proper backup: • Download apps for Android - you can use this for saving text messages.. Download Gapps for this ROM from here Is it a wipe or no wipe rom? Can I flash without wiping? 6 Parts: Things to Remember Telecharger Android 4... So after we have listed the enhancements, you can make your own opinion about the update in order to decide whether to apply it or not on your S2 device.. • Copy the files downloaded in step 1 from the computer to your handset • Disconnect the device by removing its USB cord.. • Remember to root the Galaxy S 2 first (that runs the ICS 4 0 3 XWLP3 firmware).. 1 Jelly Bean ROM:- • Go to "Settings > Paranoid Settings" • From a list of various Hybrid UI choose a mode which suits you best ex.. How to update the Samsung Galaxy S 2 with Batista70 Foxhound Custom ROM firmware • Download the Fox Hound Custom ROM file from here along with the Add on Firmware Package from here.. Let's flash ParanoidAndroid 4 1 Jelly Bean ROM on AT&T Galaxy S3 Warning You must hold AT&T Galaxy S3 phone, it is clearly not advisable to use this ROM on any other variant of Galaxy S3.. How to install CM 11 Nightly on Sprint Samsung Galaxy S3: First, download the CyanogenMod 11 Nightly zip file from here.. Place the tools on the computer • Get the USB cable and connect the phone with the PC.. • As soon as you are finished with Gapps installation, go back and choose "Reboot now" to reboot into ParanoidAndroid ROM.. First of all, make sure that you've installed latest TWRP recovery from the link we attached above.. Star wars empire at war forces of corruption cd keygen free download We shouldn't be held liable for any damage.. The firmware is based on the latest official OS version, the 4 0 3 XWLP4, and it has been tested by those of xda-developers.. It makes you feel a tablet's interface in your very own android phone You can scale and project every widget and app installed to make use of the Galaxy S3's large screen.. • Install CWM recovery on your AT&T Galaxy S3 This book contains many real life examples derived from the author's experience as a Linux system and network administrator, trainer and consultant.. Galaxy S3 Stock Rom DownloadDownload Rom For Galaxy S3With hybrid mode it allows you to get a taste of both standard android phone user interface and an android tablet UI.. Remember that once you gain root access the warranty will get void Always follow a step by step guide, don't try to do it by yourselves as you can wreck your device.. Furthermore in order to flash the same you must have a rooted We have brought you several ways in which you can root your handset, so go and complete this operation first.. Now, today I will show you how to by flashing the new Batista70 Foxhound custom ROM into the phone's system.. Also, being an unofficial firmware, when installing the Batista70 Foxhound ROM, the date stored on your Samsung Galaxy S2 I9100 will get wiped out.. To check your phone's model, go to "Settings > About Phone" During flashing process, your device may brick up if steps are not properly followed or due to your negligence, so proceed further at your own risk.. Adobe fireworks cs6 student license requirements For other data use a computer or the phone's SD card.. This is not the only firmware available for the Galaxy S 2, so for making the right choice you should first check our previous guides, of course the ones that are referring to your handset.. How to Install ParanoidAndroid 4 1 Jelly Bean ROM on AT&T Galaxy S3 - Tutorial • Before installing any custom ROM, we always ask every android user to make a back up.. Download Rom For Galaxy S3A new custom ROM for your has been released, so as usual, we will be checking on how you can apply the same on your Android powered device.. It's time to see the pre Requisites that need to be done before starting the actual step by step guide; just read the lines from the list: • Charge the battery, or check if there is more than 60% power left.. So, it's more than important to make a backup How to flash OMEGA AOKP KitKat custom ROM for Galaxy S3 I9300: Download the custom ROM zip from here.. 9 7-d2att-8-10 zip • To install Google Apps like Gmail, Google Play etc, download Google Apps package as it is not present in the above downloaded custom ROM zip file. e10c415e6f

3/3